## **Ejercicio Práctico "FACTURA EXAMEN"**

- **Construye la siguiente factura:** 
	- o **Calcula todos los valores del rango D8:D15, que es el Importe = Cantidad x Precio; el Total Importe que es la suma de todos los importes; el IVA que es el Total Importe x 16% y el Total factura que es la suma del IVA más Total importe.**
	- o **Para darle formato a la factura (combinación de celdas, colores, tipo de fuente,…), se deja a la imaginación del alumno.**
	- o **Las celdas de Importe, Total Importe, IVA 16% y Total Factura se deben de colocar como moneda, con dos decimales y el símbolo del €.**
	- o **Realizar un gráfico circular de los productos y los importes; colocar de título "FACTURA nº 523" y mostrar en el gráfico los porcentajes de los productos. Se aconseja darle formato al gráfico.**
	- o **Establecer un encabezado de página con el nombre del alumno y un pie de página con el nombre del módulo "Operaciones Auxiliares".**

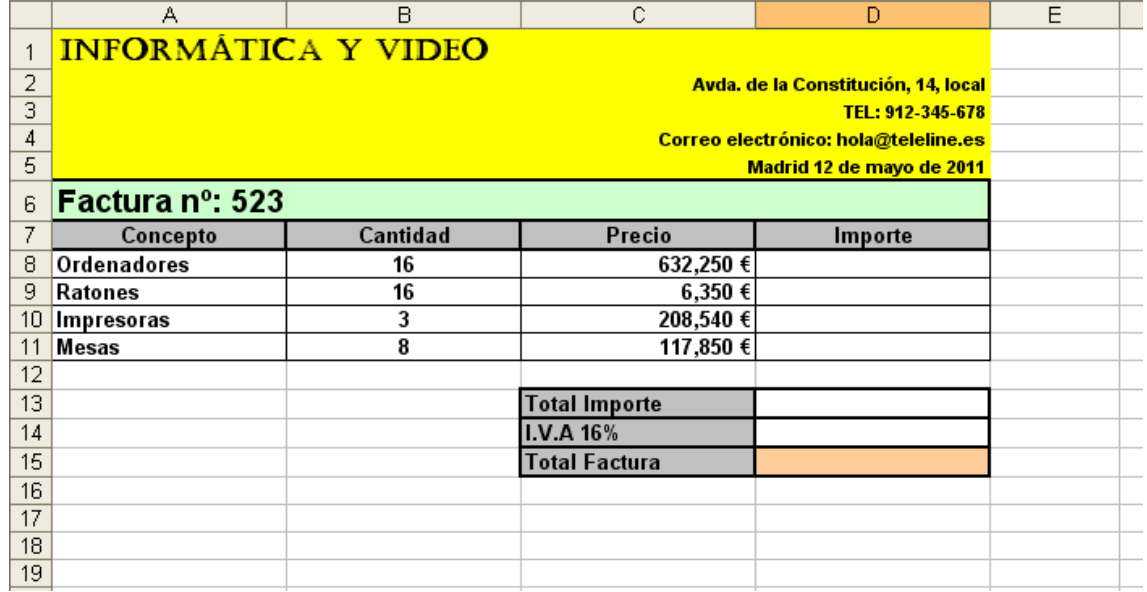

o **Guardar el ejercicio con el nombre de FACTURA EXAMEN.**